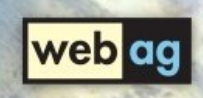

# Webprojekte schneller, besser und kostengünstiger realisieren mit dem webag automat

Ein enterprise web ag Whitepaper August 2009

# enterprise web ag

Die enterprise web ag wurde im Jahr 1998 gegründet. Sie ist im Handelsregister Duisburg eingetragen.

Wir entwickeln und vertreiben das Web Content Management System **webag automat**. Sie können diese Software auf einem eigenen Webserver einsetzen oder auch zur Miete auf einem unserer Server von uns betreiben lassen.

Außerdem bieten wir Beratung und Softwareentwicklung für den Einsatz von Oracle-Informationssystemen an. Unsere Einsatzschwerpunkte sind:

- PL/SQL-Softwareentwicklung
- Datenmodellierung
- XML-Verarbeitung in der Oracle-DB
- Systeme mit großen Datenmengen
- Content Management.

Auf den folgenden Seiten werden die wichtigsten Funktionen des webag automat beschrieben.

#### webag automat

webag automat ist ein Web-Content-Management-System. Es organisiert die gemeinschaftliche Erstellung und Bearbeitung von Webseiten und Dokumenten für Websites und Intranets.

# **Concernant La Enterprise Web AG** webag automat WebAG Automat 6.3 - Access statistics Heading 1 tw Cenar

Das System wird zentral auf einem Server installiert. Voraussetzung ist ein Windows-, Linux- oder Unix-Server mit Oracle-Datenbank. Die Benutzer benötigen für ihre Aufgaben lediglich einen Webbrowser.

Das Autorensystem des webag automat kann mit jedem aktuellen Webbrowser betrieben werden. Das Autoren-Benutzerinterface basiert auf HTML und Javascript. Es werden keine weiteren Plugins oder Java verwendet.

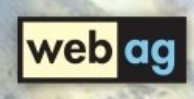

#### Architektur

Der webag automat verwendet auf dem Server eine Oracle-Datenbank zur Speicherung der Inhalte. Außerdem wird die Oracle-Datenbank zur Ausführung der Software genutzt, denn das System wurde in der Oracle-Programmiersprache PL/SQL entwickelt.

Zum Betrieb des Systems wird lediglich eine "Oracle Standard Edition One"-Datenbanklizenz benötigt. Der darin enthaltene Apache-Webserver übernimmt die Veröffentlichung der dynamischen Webseiten und den Betrieb des Autorensystems.

Ihre IT-Abteilung muss keine Mitarbeiter für die Administration eines Java-Applicationservers abstellen. Vorhandenes DBA-Know-How reicht aus.

Die Performance des Systems ist immer hoch, denn es treten keine Reibungsverluste auf, wie in Java-Applicationservern üblich. Intranets mit mehreren tausend Benutzern können bedenkenlos mit einem einzigen Server betrieben werden.

Die Stabilität ist überragend, denn der webag automat ist durch seine PL/SQL-

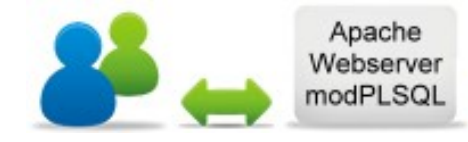

Oracle-DB **PL/SQL** WebCMS Codierung so stabil wie die Oracle-Datenbank selbst.

Da sowohl die Inhalte als auch die Software innerhalb der Oracle-Datenbank verwaltet werden, kann der webag automat auf jedem von Oracle unterstützten Server-Betriebssystem betrieben werden, darunter Windows, Linux und Unix.

Externe Datenquellen (andere Datenbanken, Webservices oder Dateien) können leicht eingebunden werden.

Für die Anmeldung der Benutzer im Intranet kann ein bereits vorhandener LDAP-Server verwendet werden. Falls noch kein Autorisierungssystem vorhanden ist, wird ein Cookie-Loginverfahren eingesetzt, welches Bestandteil des webag automat ist.

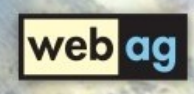

### Dynamisches Webdesign

Innerhalb der webag automat Content-Datenbank werden alle Text-Inhalte getrennt von Webdesign-Vorgaben gespeichert. Das ist wichtig, damit ein neues Design-Guide ohne Änderung der Inhalte implementiert werden kann.

Design-Vorgaben werden im webag automat als Templates verwaltet und der gesamten Website oder auch einzelnen Seiten zugewiesen. Die Autoren bearbeiten innerhalb des Layouts der Seite lediglich die im Template markierten Autorenbereiche mit Hilfe einer Eingabeschablone.

```
\langlediv id="nav">
 iv id="nav"><br><AUTOMAT_INCLUDE_TYPE="FUNCTION">
     pub_webag2.navigation_top (<br>pub_webag2.navigation_top (
                           = \sqrt{WEB} ID',
          i web_id
          i web id => i web i ,<br>i_folder id => i stext ID',
           i_folder_id => iTEXT_ID',<br>i_text_id => iSTEXT_ID',
                              \Rightarrow \sqrt{SILA'} LANG CODE
           i lang
      \mathbf{1}</ AUTOMAT_INCLUDE>
\langle/div>
<div class="main_content">
   <table border="0" width="1020" height="
```
Durch die Zuweisung eines geänderten oder neuen Templates erscheint die Webseite sofort in einem neuen Webdesign. Die Autoren müssen Ihre Seiten dazu nicht anpassen.

Zur Definition von Design-Templates bietet der webag automat verschiedene Techniken an, die es erleichtern, eine dynamische Website zu erstellen. Dabei werden die Autoren-Inhalte durch den HTML-Code des Templates ummantelt.

Damit entsteht die komplette Webseite im Design, das durch die Vorlagen Ihrer Webdesigner vorgeschrieben wurde. Das Design-Template enthält aber nicht nur statischen HTML-Code, sondern auch dynamische Anteile, die bei jedem Aufruf einer Seite ein Programm starten, welches dynamisch HTML-Code in die Seite einfügt.

Mit dieser Technik werden z.B. Navigationselemente erzeugt, die je nach Position der Webseite im Ordnerbaum auf- oder zugeklappt dargestellt werden.

Mit wenigen Zeilen Programmcode werden dynamische Erweiterungen des Webdesigns erstellt und unkompliziert in die Templates eingebunden.

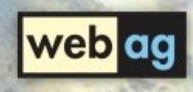

### Webseiteneditor

Autoren können mit dem Webseiteneditor im webag automat Autorensystem die Inhalte der Webseiten ohne HTML- oder Programmierkenntnisse verfassen.

Die Seite wird während der Bearbeitung so angezeigt, wie sie der Browser später darstellt. Die Bedienung orientiert sich an Textverarbeitungen wie Microsoft Word.

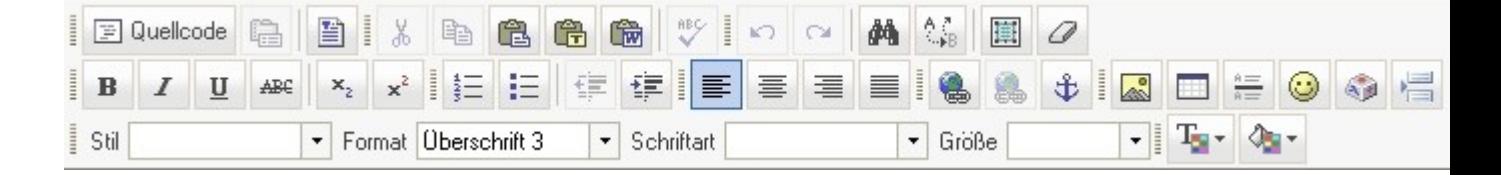

Einige Funktionen des Webseiteneditors:

- Formatierungen wie fett, kursiv oder unterstrichen
- Tabelleneditor
- MS-Word-Texte mit Formatierungen über die Zwischenablage einfügen
- Grafiken auswählen, neue Grafiken hochladen
- Hyperlink-Ziele per Mausklick aus den Dokumenten der Content-Datenbank auswählen
- Formatierungen gem. Corporate Design durch eigene, vorgefertigte Style-Templates
- Schriftarten und Farben auswählen, wobei der Umfang der Auswahl vorgegeben werden kann, damit das Corporate Design nicht beschädigt werden kann

Die Eingaben und Formatierungen werden intern in HTML-Code umgesetzt.

Das Autorensystem wird mit dem Webbrowser bedient. Sie müssen keine Software auf den PC-Arbeitsplätzen installieren.

Die Autoren können das System wahlweise in deutscher oder englischer Sprache aufrufen.

Der Funktionsumfang des Editors kann an Ihre Projektanforderungen angepasst werden. So kann z.B. Die Auswahl der angebotenen Schriftfarben mit Ihrem Designguide abgeglichen werden.

• Undo/Redo.

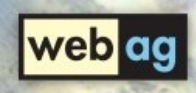

#### Versionsverwaltung

Die Versionsverwaltung des webag automat kontrolliert den gemeinsamen Zugriff der Autoren auf die Dokumente in der Content-Datenbank.

Nach Abschluss der Bearbeitung kann der Autor die neue Version veröffentlichen. Bis zu diesem Zeitpunkt sehen die Besucher der Website noch die Vorgängerversion.

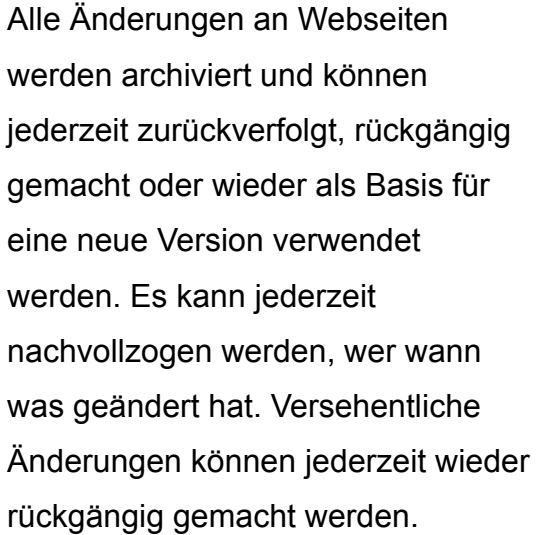

Für jede Seite gibt die Versionsübersicht einen Überblick über alle Bearbeitungsschritte und die Autoren, die für die Änderung verantwortlich waren. Die einzelnen Bearbeitungsstände der Webseiten können miteinander verglichen werden.

Gelöschte Dokumente können im "Papierkorb" weiterhin betrachtet und wiederhergestellt werden. Der Webmaster bestimmt, wie lange gelöschte Seiten verwahrt werden sollen.

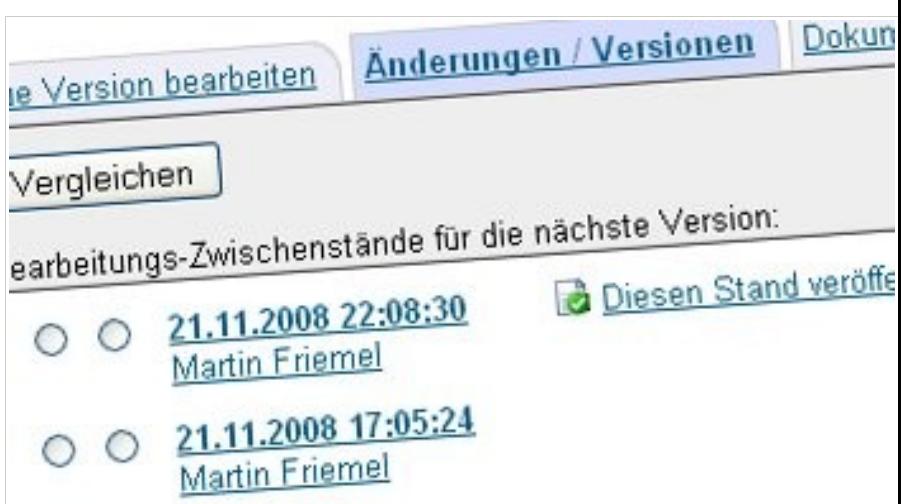

Je nach Berechtigung des jeweiligen Autors entscheidet er selbst oder sein Redaktionsleiter bzw. Webmaster über die Veröffentlichung der neuen Version.

#### **Teamwork**

Autoren können gemeinsam an den Webseiten arbeiten, denn die Versionsverwaltung speichert jeden Bearbeitungszwischenschritt mit Angabe des Autors, der die Änderung verfasst hat.

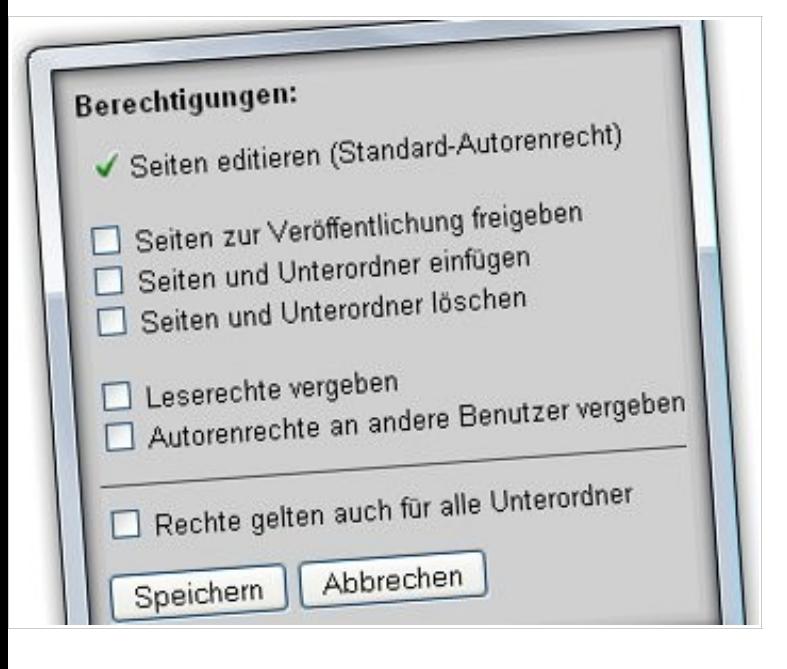

Das Berechtigungskonzept für Autoren sieht vor, dass jedem Benutzer fein untergliederte Autorenrechte zugewiesen werden können.

Die Freigabe und Veröffentlichung geänderter oder neuer Seiten kann auf Wunsch dem Webmaster vorbehalten bleiben. Der Freigabeworkflow wird durch E-Mail-Benachrichtigungen gesteuert.

# Mehrsprachigkeit

Webseiten und Dateien können in mehreren Varianten zu verschiedenen Sprachen in der Content-Datenbank angelegt werden.

Der Webmaster weist einem Web, das aus mehrsprachigen Inhalten bestehen soll, die gewünschten Sprachen zu. Er kann jederzeit weitere Sprachen hinzufügen oder auch wieder entfernen.

Die Autoren eines mehrsprachigen Webs können zu jeder Seite eine Sprachvariante in einer anderen Sprache anlegen. Auf jeder Seite kann der Leser mit einem Mausklick zur entsprechenden Sprachvariante wechseln. Die Darstellung der Sprachumschaltung kann beliebig gestaltet werden.

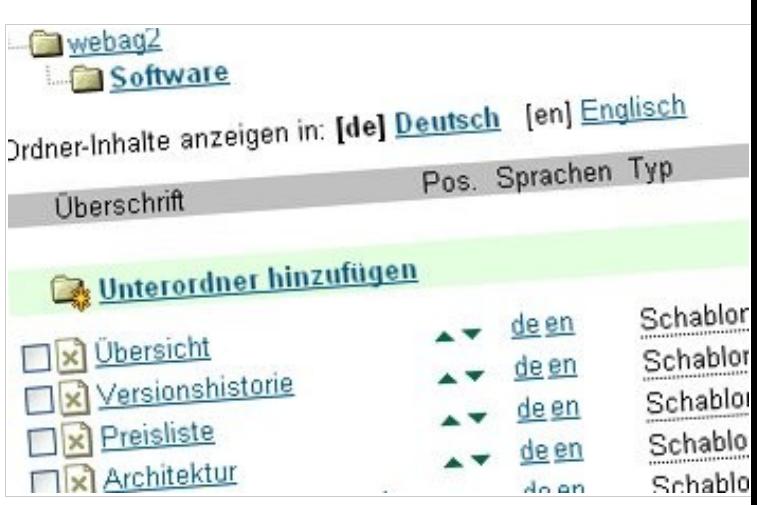

### Suchmaschine

Eine Oracle-basierte Suchmaschine ist Bestandteil des webag automat. Sie durchsucht mit hoher Geschwindigkeit relationale Datenbankinhalte und unstrukturierte Daten (wie Office-Dokumente, PDF-Dateien u.a.) innerhalb und außerhalb der Oracle Datenbank. Die Suchmaske passt sich nahtlos in bestehende Webdesign-Vorgaben ein.

### Volltextrecherche

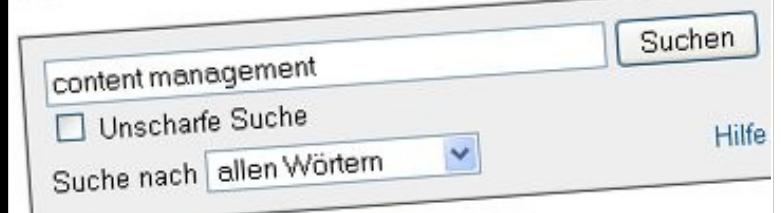

1. Download<br>Download Content in allen Sprachen Dieser Vortrag beschre<br>Download Content in allen Sprachierter Inhalte. Der Vortrag 1. Download<br>Download Content in allen Sprachen Dieser Voltrag<br>Verwaltung mehrsprachiger, versionierter Inhalte. Der Vortrag Verwaltung mehrsprachiger, versionerer<br>Fragen: Wie muss eine Web-Benutzer... Fragen: Wie muss eine web Letzte Anderung: 16.11.2008 - Deutsch

2. Content\_in\_allen\_sprachen.pdf 2. Content\_in\_allen\_spracher.<br>Letzte Änderung: 16.11.2008 - Deutsch

> Sie kann von den Benutzern optional in einem "unscharfen" Fuzzy-Suchmodus aufgerufen werden. In diesem Modus werden ohne Geschwindigkeitsverlust Begriffe gefunden, die den Suchbegriffen ähnlich sind. Die Suche nach "Schmidt" findet dann z.B. auch den Begriff "Smith".

# **Zugriffsanalyse**

In Web- und Intranetprojekten ist es nicht sinnvoll, externe Online-Anbieter zur Protokollierung und Auswertung der Zugriffe auf die Webseiten einzubinden. Die bekannten Tools zur Analyse des Webserver-Logfiles auf dem eigenen Webserver sind jedoch oft ungeeignet, weil sie von den Automat-Webseiten nur die ID statt des Seitentitels sehen und damit keine aussagekräftigen Berichte anbieten können. Daher wurde der Automat mit einem eigenen Zugriffsanalysesystem ausgestattet.

Die Protokollierung der Zugriffe auf die Inhalte der Webseiten wird durch die Einbindung eines kleinen Tracking-Javascripts ausgelöst.

Im Automat kann der Webmaster folgende Berichte abrufen:

- Letzte Besucher
- Seiten-Ranking
- Details pro Seite monatlich und täglich TagesberichtMonatsbericht
- Jahresbericht.

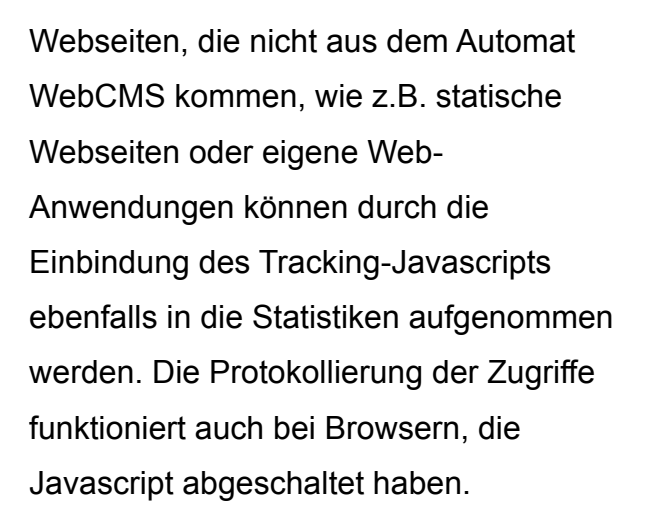

Die Zugriffe werden in einer Oracle-Tabelle gespeichert. Eigene Auswertungen können daher leicht mit einem SQL-Abfragewerkzeug erstellt werden.

Zur Begrenzung der Datenmenge in der Tracking-Tabelle räumt der Automat selbst auf, indem er alle Protokollsätze löscht, die älter sind als eine einstellbare Anzahl Tage.

Die Protokollierung verlangsamt die Darstellung der Webseiten nicht, weil sie durch einen unsichtbaren iFrame realisiert werden, dessen Inhalt die Darstellung der Webseite nicht beeinträchtigen kann.

# Monatsbericht

# Monatsperient<br><u>Besucher | Seitenbericht | Tagesbericht | Monatsberich</u>

web ac

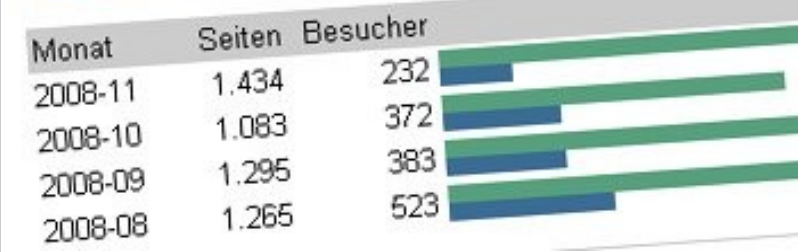

Der Download von Dateien aus der Automat-Datenbank (interne Dateien) wird ebenfalls protokolliert und kann in den Seitenstatistiken beobachtet werden. Sie erhalten exakte Informationen über den verwendeten Browser des jeweiligen Besuchers.

# Erfolgreiche Projekte

In den letzten Jahren wurden mit dem webag automat zahlreiche Webprojekte erfolgreich realisiert.

Die Verwaltung ihrer Websites oder ihrer Intranets haben u.a. folgende Konzerne unserem Web Content Management anvertraut:

- Gazprom Germania GmbH
- Petro-Canada
- LOG mbH
- Alexander von Humboldt-Stiftung
- Hitachi High-Technologies Europe
- Europipe GmbH.

# Kontakt

Haben wir Ihr Interesse geweckt? Bitte sprechen Sie uns an, wenn Sie mehr über unser Web Content Management System erfahren möchten:

enterprise web ag www.webag.com

Martin Friemel E-Mail: [mfriemel@webag.com](mailto:mfriemel@webag.com) Telefon: +49 (0)203 295 25 50